# (ex.ploring)

۲

1. Investigating in a systematic way: examining. 2. Searching into or ranging over for the purpose of discovery.

# $\begin{array}{l} {\rm Microsoft}^{\$}\\ Office \ 365^{\$}\\ {\rm Word}^{{\rm TM}} \ 2019 \end{array}$

## COMPREHENSIVE

Series Editor Mary Anne Poatsy

Hogan | Lau

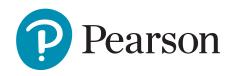

Vice President of Courseware Portfolio Management: Andrew Gilfillan Executive Portfolio Manager: Samantha Lewis Team Lead, Content Production: Laura Burgess Content Producer: Alexandrina Wolf Development Editor: Barbara Stover Portfolio Management Assistant: Bridget Daly Director of Product Marketing: Brad Parkins Director of Field Marketing: Jonathan Cottrell Product Marketing Manager: Heather Taylor Field Marketing Manager: Bob Nisbet Product Marketing Assistant: Liz Bennett Field Marketing Assistant: Derrica Moser Senior Operations Specialist: Maura Garcia Senior Art Director: Mary Seiner Interior and Cover Design: Pearson CSC Cover Photo: Courtesy of Shutterstock® Images Senior Product Model Manager: Eric Hakanson Manager, Digital Studio: Heather Darby Digital Content Producer, MyLab IT: Becca Golden Course Producer, MyLab IT: Amanda Losonsky Digital Studio Producer: Tanika Henderson Full-Service Project Management: Pearson CSC (Amy Kopperude) **Composition:** Pearson CSC

Credits and acknowledgments borrowed from other sources and reproduced, with permission, in this textbook appear on the appropriate page within text.

Microsoft and/or its respective suppliers make no representations about the suitability of the information contained in the documents and related graphics published as part of the services for any purpose. All such documents and related graphics are provided "as is" without warranty of any kind. Microsoft and/or its respective suppliers hereby disclaim all warranties and conditions with regard to this information, including all warranties and conditions of merchantability, whether express, implied or statutory, fitness for a particular purpose, title and non-infringement. In no event shall Microsoft and/or its respective suppliers be liable for any special, indirect or consequential damages or any damages whatsoever resulting from loss of use, data or profits, whether in an action of contract, negligence or other tortious action, arising out of or in connection with the use or performance of information available from the services.

The documents and related graphics contained herein could include technical inaccuracies or typographical errors. Changes are periodically added to the information herein. Microsoft and/or its respective suppliers may make improvements and/or changes in the product(s) and/or the program(s) described herein at any time. Partial screen shots may be viewed in full within the software version specified.

 $Microsoft^{(0)}$  and  $Windows^{(0)}$  are registered trademarks of the Microsoft Corporation in the U.S.A. and other countries. This book is not sponsored or endorsed by or affiliated with the Microsoft Corporation.

**Copyright** © **2020 by Pearson.** All rights reserved. Manufactured in the United States of America. This publication is protected by copyright and permission should be obtained from the publisher prior to any prohibited reproduction, storage in a retrieval system, or transmission in any form or by any means, electronic, mechanical, photocopying, recording, or likewise. For information regarding permissions, request forms and the appropriate contacts within the Pearson Education Global Rights & Permissions department, please visit www.pearsoned.com/permissions/.

Many of the designations by manufacturers and sellers to distinguish their products are claimed as trademarks. Where those designations appear in this book, and the publisher was aware of a trademark claim, the designations have been printed in initial caps or all caps.

۲

Cataloging-in-Publication Data is available on file at the Library of Congress.

1 19

( )

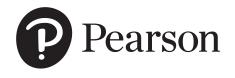

ISBN 10: 0-13-543640-0 ISBN 13: 978-0-13-543640-0

 $(\mathbf{0})$ 

# **Dedications**

For my husband, Ted, who unselfishly continues to take on more than his share to support me throughout the process; and for my children, Laura, Carolyn, and Teddy, whose encouragement and love have been inspiring.

#### **Mary Anne Poatsy**

۲

For my father, Lawrence Conwill, a lifelong educator and administrator who has inspired so many both in and out of a classroom. His legacy in education and his love of family can never be truly matched, but is something I will always aspire to and admire in him. He is my hero.

#### Lynn Hogan

I dedicate this book to my only child, Catherine Shen, who taught me that there is another wonderful life outside of my work. My life has been more fulfilling and exciting with her in it. I also dedicate this book to the loving memory of my dog, Harry, who was by my side, through thick and thin, for 16 years. I miss him dearly every day.

#### Linda K. Lau

۲

# About the Authors

#### Mary Anne Poatsy, Series Editor, Common Features Author

 $( \blacklozenge$ 

Mary Anne is a senior faculty member at Montgomery County Community College, teaching various computer application and concepts courses in face-to-face and online environments. She holds a B.A. in Psychology and Education from Mount Holyoke College and an M.B.A. in Finance from Northwestern University's Kellogg Graduate School of Management.

Mary Anne has more than 20 years of educational experience. She has taught at Gwynedd Mercy College, Bucks County Community College, and Muhlenberg College. She also engages in corporate training. Before teaching, she was Vice President at Shearson Lehman in the Municipal Bond Investment Banking Department.

#### Dr. Lynn Hogan, Word Author

Dr. Lynn Hogan currently teaches at the University of North Alabama, providing instruction in the area of computer applications. Prior to her current assignment, she taught for more than 25 years at the community college level, serving in academic administration and teaching applications, programming, and concepts courses in both online and classroom environments. She has served as an author for several Pearson publications over the past 14 years, including Exploring 2010, 2013, and 2016. She also contributed Word chapters for the first edition of Your Office, and developed and wrote Practical Computing. She received an M.B.A. from the University of North Alabama, and a Ph.D. from the University of Alabama.

Lynn has two daughters and resides with her husband, Paul, in Alabama. Her interests include creative writing, photography, traveling, and helping manage a family horse farm.

#### Dr. Linda K. Lau, Word Author

Since 1994, Dr. Linda K. Lau is a Management Information Systems (MIS) faculty at the College of Business and Economics, Longwood University, located in Farmville, Virginia. She received the Outstanding Academic Advisor Award in 2006. Besides teaching and advising, Linda has authored and co-authored numerous journal and conference articles and textbooks, edited two books, and sat on several editorial boards. Her current research interest focuses on cyber security and forensics, and she is a member of the *Journal of Digital Forensics, Security and Law (JDFSL)* editorial board. Linda earned her Ph.D. from Rensselaer Polytechnic Institute in 1993, and her M.B.A. and B.S. from Illinois State University in 1987 and 1986, respectively. In her younger days, Linda worked as a flight attendant for Singapore International Airlines for six years before coming to America to pursue her academic dream. She also worked as a financial consultant with Salomon Smith Barney from 1999 to 2000 before returning to the academic world. Linda resides in Richmond with her family.

#### Dr. Robert T. Grauer, Creator of the Exploring Series

Bob Grauer is an Associate Professor in the Department of Computer Information Systems at the University of Miami, where he is a multiple winner of the Outstanding Teaching Award in the School of Business, most recently in 2009. He has written numerous COBOL texts and is the vision behind the Exploring Office series, with more than three million books in print. His work has been translated into three foreign languages and is used in all aspects of higher education at both national and international levels. Bob Grauer has consulted for several major corporations including IBM and American Express. He received his Ph.D. in Operations Research in 1972 from the Polytechnic Institute of Brooklyn.

( )

# **Brief Contents**

| Office               |                                                          | Office 365 Common Features | 2   |
|----------------------|----------------------------------------------------------|----------------------------|-----|
| Word                 | CHAPTER 1                                                | Introduction to Word       | 70  |
|                      | <b>CHAPTER 2</b>                                         | Document Presentation      | 128 |
|                      | <b>CHAPTER 3</b>                                         | Document Productivity      | 194 |
|                      | <b>CHAPTER 4</b>                                         | Research and Collaboration | 250 |
|                      | <b>CHAPTER 5</b>                                         | Document Publications      | 310 |
|                      | <b>CHAPTER 6</b>                                         | Time-Saving Tools          | 362 |
|                      | <b>CHAPTER 7</b>                                         | Document Automation        | 416 |
|                      | CHAPTER 8                                                | Word and the Internet      | 472 |
| Application          | Word Application Capstone Exercise (Chs. 1–4)            |                            | 520 |
| Capstone<br>Exercise | Capstone Word Comprehensive Capstone Exercise (Chs. 5–8) |                            | 524 |
|                      | Microsoft O                                              | ffice 2019 Specialist Word | 528 |
|                      | GLOSSARY                                                 |                            | 532 |
|                      | INDEX                                                    |                            | 537 |

۲

۲

# Contents

## Microsoft Office 2019

| CHAPTER ONE Office 365 Con             | nmon Fe | atures: Taking the First Step         | 2  |
|----------------------------------------|---------|---------------------------------------|----|
| CASE STUDY SPOTTED BEGONIA ART GALLERY | 2       | MODIFY DOCUMENT LAYOUT AND PROPERTIES | 45 |
| GET STARTED WITH OFFICE APPLICATIONS   | 4       | Changing Document Views               | 45 |
| Starting an Office Application         | 5       | Changing the Page Layout              | 46 |
| Working with Files                     | 6       | Creating a Header and a Footer        | 49 |
| Using Common Interface Components      | 9       | Configuring Document Properties       | 50 |
| Getting Help                           | 15      | Previewing and Printing a File        | 51 |
| Installing Add-ins                     | 17      | HANDS-ON EXERCISE 3                   | 53 |
| HANDS-ON EXERCISE 1                    | 19      | CHAPTER OBJECTIVES REVIEW             | 58 |
| FORMAT DOCUMENT CONTENT                | 25      | KEY TERMS MATCHING                    | 60 |
| Using Templates and Applying Themes    | 25      | MULTIPLE CHOICE                       | 61 |
| Modifying Text                         | 27      | PRACTICE EXERCISES                    | 62 |
| Relocating Text                        | 30      | MID-LEVEL EXERCISES                   | 65 |
| Reviewing a Document                   | 32      | RUNNING CASE                          | 67 |
| Working with Pictures                  | 34      | DISASTER RECOVERY                     | 67 |
| HANDS-ON EXERCISE 2                    | 37      | CAPSTONE EXERCISE                     | 68 |

۲

### Microsoft Office Word 2019

| CHAPTER ONE Introduction to Word: Organizing a Document                                                                                   |                                       |                                                                                           | 70                       |
|----------------------------------------------------------------------------------------------------|---------------------------------------|-------------------------------------------------------------------------------------------|--------------------------|
| CASE STUDY SWAN CREEK NATIONAL WILDLIFE REFUGE<br>INTRODUCTION TO WORD PROCESSING<br>Beginning and Editing a Document<br>Customizing Word | <b>70</b><br><b>72</b><br>73<br>79    | HANDS-ON EXERCISE 3<br>CHAPTER OBJECTIVES REVIEW<br>KEY TERMS MATCHING<br>MULTIPLE CHOICE | 113<br>117<br>118<br>119 |
| HANDS-ON EXERCISE 1<br>DOCUMENT ORGANIZATION<br>Using Features That Improve Readability<br>Viewing a Document in Different Ways           | <b>82</b><br>86<br>91                 | PRACTICE EXERCISES<br>MID-LEVEL EXERCISES<br>RUNNING CASE<br>DISASTER RECOVERY            | 120<br>124<br>125<br>126 |
| HANDS-ON EXERCISE 2<br>DOCUMENT SETTINGS AND PROPERTIES<br>Modifying Document Properties<br>Preparing a Document for Distribution         | <b>96</b><br><b>103</b><br>103<br>105 | CAPSTONE EXERCISE                                                                         | 127                      |

۲

۲

#### CHAPTER TWO **Document Presentation:** Editing and Formatting 128

| CASE STUDY PHILLIPS STUDIO L PHOTOGRAPHY | <b>128</b> |
|------------------------------------------|------------|
| TEXT AND PARAGRAPH FORMATTING            | <b>130</b> |
| Applying Font Attributes                 | 130        |
| Formatting a Paragraph                   | 134        |
| HANDS-ON EXERCISE 1                      | 144        |
| DOCUMENT APPEARANCE                      | <b>149</b> |
| Formatting a Document                    | 149        |
| Applying Styles                          | 152        |
| HANDS-ON EXERCISE 2                      | 158        |
| OBJECTS                                  | <b>164</b> |
| Inserting and Formatting Objects         | 164        |

| HANDS-ON EXERCISE 3      |    | 174 |
|--------------------------|----|-----|
| CHAPTER OBJECTIVES REVIE | EW | 180 |
| KEY TERMS MATCHING       |    | 181 |
| MULTIPLE CHOICE          |    | 182 |
| PRACTICE EXERCISES       |    | 183 |
| MID-LEVEL EXERCISES      |    | 188 |
| RUNNING CASE             |    | 190 |
| DISASTER RECOVERY        |    | 191 |
| CAPSTONE EXERCISE        |    | 192 |
|                          |    |     |

#### CHAPTER THREE Document Productivity: Working with Tables and Mail Merge

| CASE STUDY TRAYLOR UNIVERSITY ECONOMIC |     |
|----------------------------------------|-----|
| IMPACT STUDY                           | 194 |
| TABLES                                 | 196 |
| Inserting a Table                      | 196 |
| Formatting a Table                     | 200 |
| HANDS-ON EXERCISE 1                    | 204 |
| ADVANCED TABLE FEATURES                | 210 |
| Managing Table Data                    | 210 |
| Enhancing Table Data                   | 214 |
| HANDS-ON EXERCISE 2                    | 219 |
| MAIL MERGE                             | 226 |
| Creating a Mail Merge Document         | 226 |
| Completing a Mail Merge                | 230 |

| HANDS-ON EXERCISE 3       | 232 |
|---------------------------|-----|
| CHAPTER OBJECTIVES REVIEW | 236 |
| KEY TERMS MATCHING        | 237 |
| MULTIPLE CHOICE           | 238 |
| PRACTICE EXERCISES        | 239 |
| MID-LEVEL EXERCISES       | 244 |
| RUNNING CASE              | 247 |
| DISASTER RECOVERY         | 248 |
| CAPSTONE EXERCISE         | 249 |

#### CHAPTER FOUR Research and Collaboration: Communicating with and Producing Professional Papers

| CASE STUDY LITERATURE ANALYSIS<br>RESEARCH PAPER BASICS<br>Using a Writing Style and Acknowledging Sources<br>Creating and Modifying Footnotes and Endnotes<br>Exploring Special Features | <b>250</b><br><b>252</b><br>252<br>258<br>260 | <mark>н</mark><br>С |
|----------------------------------------------------------------------------------------------------|-----------------------------------------------|---------------------|
| HANDS-ON EXERCISE 1                                                                                                    | 264                                           | N                   |
| DOCUMENT TRACKING<br>Tracking Changes<br>Reviewing a Document                                                                                                    | <b>271</b><br>271<br>273                      | P<br>N<br>R         |
| HANDS-ON EXERCISE 2<br>ONLINE DOCUMENT COLLABORATION<br>Using OneDrive                                                                                                    | <b>280</b><br><b>284</b><br>284               | D<br>C              |

| Sharing Documents<br>Collaborating with Word and Word Online | 286<br>290 |
|--------------------------------------------------------------|------------|
| HANDS-ON EXERCISE 3                                          | 294        |
| CHAPTER OBJECTIVES REVIEW                                    | 297        |
| KEY TERMS MATCHING                                           | 298        |
| MULTIPLE CHOICE                                              | 299        |
| PRACTICE EXERCISES                                           | 300        |
| MID-LEVEL EXERCISES                                          | 304        |
| RUNNING CASE                                                 | 306        |
| DISASTER RECOVERY                                            | 307        |
| CAPSTONE EXERCISE                                            | 308        |

vii

194

250

۲

۲

#### CHAPTER FIVE Document Publications: Designing Newsletters and Working with Graphics

| CASE STUDY ALONG THE GREENWAYS | 310 |
|--------------------------------|-----|
| DESKTOP PUBLISHING             | 312 |
| Designing a Newsletter         | 313 |
| Applying Design Features       | 316 |
| HANDS-ON EXERCISE 1            | 320 |
| GRAPHIC OBJECTS                | 326 |
| Inserting Graphic Objects      | 326 |
| Manipulating Graphic Objects   | 333 |
| HANDS-ON EXERCISE 2            | 336 |
| DOCUMENT VERSATILITY           | 342 |
| Using OLE to Insert an Object  | 342 |
|                                |     |

| HANDS-ON EXERCISE 3       | 34 |
|---------------------------|----|
| CHAPTER OBJECTIVES REVIEW | 34 |
| KEY TERMS MATCHING        | 34 |
| MULTIPLE CHOICE           | 35 |
| PRACTICE EXERCISES        | 35 |
| MID-LEVEL EXERCISES       | 35 |
| RUNNING CASE              | 35 |
| DISASTER RECOVERY         | 35 |
| CAPSTONE EXERCISE         | 36 |

#### CHAPTER SIX Time-Saving Tools: Automating Document Creation and Using Multiple Documents and Themes

362

416

310

| CASE STUDY COMPUTER TRAINING CONCEPTS, INC. | 362 | Customizing Theme Colors and Theme Fonts, |     |
|---------------------------------------------|-----|-------------------------------------------|-----|
| AUTOMATE DOCUMENT CREATION                  | 364 | and Applying Theme Effects                | 397 |
| Selecting a Template                        | 364 | HANDS-ON EXERCISE 3                       | 400 |
| Creating a Word Template                    | 366 |                                           | 405 |
| Using Building Blocks                       | 367 | CHAPTER OBJECTIVES REVIEW                 | 405 |
| HANDS-ON EXERCISE 1                         | 274 | KEY TERMS MATCHING                        | 406 |
| HANDS-ON EXERCISE I                         | 371 | MULTIPLE CHOICE                           | 407 |
| MULTIPLE DOCUMENTS                          | 376 | PRACTICE EXERCISES                        | 408 |
| Viewing Two Documents Side by Side          | 376 | MID-LEVEL EXERCISES                       | 411 |
| Merging Documents                           | 377 | RUNNING CASE                              | 413 |
| Using Navigational Tools                    | 384 | DISASTER RECOVERY                         | 413 |
| HANDS-ON EXERCISE 2                         | 389 | CAPSTONE EXERCISE                         | 414 |
| DOCUMENT THEMES                             | 396 |                                           |     |
| Applying a Document Theme and Style Set     | 396 |                                           |     |

۲

#### CHAPTER SEVEN Document Automation: Using Forms, Macros, and Security Features

| CASE STUDY OAK GROVE PRODUCTS<br>FORMS    | 416<br>418 |
|-------------------------------------------|------------|
| Creating an Electronic Form               | 419        |
| Enabling Form Protection                  | 424        |
| HANDS-ON EXERCISE 1                       | 426        |
| MACROS                                    | 432        |
| Creating a Macro                          | 432        |
| Understanding Macro Security              | 437        |
| HANDS-ON EXERCISE 2                       | 441        |
| DOCUMENT PROTECTION AND AUTHENTICATION    | 445        |
| Applying Document Restrictions            | 445        |
| Working with Passwords                    | 449        |
| Using a Digital Signature to Authenticate |            |
| a Document                                | 451        |

| CS |                           | 410 |
|----|---------------------------|-----|
|    | HANDS-ON EXERCISE 3       | 453 |
|    | CHAPTER OBJECTIVES REVIEW | 459 |
|    | KEY TERMS MATCHING        | 460 |
|    | MULTIPLE CHOICE           | 461 |
|    | PRACTICE EXERCISES        | 462 |
|    | MID-LEVEL EXERCISES       | 465 |
|    | RUNNING CASE              | 467 |
|    | DISASTER RECOVERY         | 469 |
|    | CAPSTONE EXERCISE         | 470 |
|    |                           |     |

viii

۲

Contents

۲

# CHAPTER EIGHT Word and the Internet: Creating and Enhancing Webpages and Blogs

| CASE STUDY A MATH TUTORING CLUB   | 472 | CHAPTER OBJECTIVES REVIEW | 509 |
|-----------------------------------|-----|---------------------------|-----|
| WEBPAGE CREATION                  | 474 | KEY TERMS MATCHING        | 510 |
| Customizing the Ribbon            | 474 | MULTIPLE CHOICE           | 511 |
| Building and Publishing a Webpage | 478 | PRACTICE EXERCISES        | 512 |
| HANDS-ON EXERCISE 1               | 487 | MID-LEVEL EXERCISES       | 515 |
|                                   |     | RUNNING CASE              | 516 |
| WEBPAGE ENHANCEMENT               | 496 | DISASTER RECOVERY         | 517 |
| Enhancing a Webpage               | 496 | CAPSTONE EXERCISE         | 518 |
| Creating a Blog Post              | 499 | CAPSTONE EXENCISE         | 510 |
| HANDS-ON EXERCISE 2               | 502 |                           |     |

|   | Application Capstone Exercises                |     |
|---|-----------------------------------------------|-----|
| , | Word Application Capstone Exercise (Chs. 1–4) | 520 |
| , | Word Comprehensive Capstone                   |     |
|   | Exercise (Chs. 5–8)                           | 524 |
|   | Microsoft Office 2019 Specialist Word         | 528 |
|   | GLOSSARY                                      | 532 |
|   | INDEX                                         | 537 |

Contents

ix

۲

472

# Acknowledgments

The Exploring team would like to acknowledge and thank all the reviewers who helped us throughout the years by providing us with their invaluable comments, suggestions, and constructive criticism.

۲

A. D. Knight Northwestern State University Natchitoches–Louisiana

Aaron Montanino Davenport University

Adriana Lumpkin Midland College

Alan S. Abrahams Virginia Tech

Alexandre C. Probst Colorado Christian University

Ali Berrached University of Houston–Downtown

Allen Alexander Delaware Technical & Community College

Amy Rutledge Oakland University

( )

Andrea Marchese Maritime College State University of New York

Andrew Blitz Broward College; Edison State College

Angel Norman University of Tennessee–Knoxville

Angela Clark University of South Alabama

Ann Rovetto Horry–Georgetown Technical College

Astrid Todd Guilford Technical Community College

Audrey Gillant Maritime College, State University of New York

Barbara Stover Marion Technical College

Barbara Tollinger Sinclair Community College

Ben Brahim Taha Auburn University

Beverly Amer Northern Arizona University

Beverly Fite Amarillo College

Biswadip Ghosh Metropolitan State University of Denver Bonita Volker Tidewater Community College

Bonnie Homan San Francisco State University

Brad West Sinclair Community College

Brian Kovar Kansas State University

Brian Powell West Virginia University

Carmen Morrison North Central State College

Carol Buser Owens Community College

Carol Roberts University of Maine

Carol Wiggins Blinn College

Carole Pfeiffer Southeast Missouri State University

Carolyn Barren Macomb Community College

Carolyn Borne Louisiana State University

Cathy Poyner Truman State University

Charles Hodgson Delgado Community College

Chen Zhang Bryant University

Cheri Higgins Illinois State University

Cheryl Brown Delgado Community College

Cheryl Hinds Norfolk State University

Cheryl Sypniewski Macomb Community College

Chris Robinson Northwest State Community College

Cindy Herbert Metropolitan Community College–Longview

Craig J. Peterson American InterContinental University Craig Watson Bristol Community College

Dana Hooper University of Alabama

Dana Johnson North Dakota State University

Daniela Marghitu Auburn University

David Noel University of Central Oklahoma

David Pulis Maritime College, State University of New York

David Thornton Jacksonville State University

Dawn Medlin Appalachian State University

Debby Keen University of Kentucky

Debra Chapman University of South Alabama

Debra Hoffman Southeast Missouri State University

Derrick Huang Florida Atlantic University

Diana Baran Henry Ford Community College

Diane Cassidy The University of North Carolina at Charlotte

Diane L. Smith Henry Ford Community College

Dick Hewer Ferris State College

Don Danner San Francisco State University

Don Hoggan Solano College

Don Riggs SUNY Schenectady County Community College

Doncho Petkov Eastern Connecticut State University

Donna Ehrhart Genesee Community College

Acknowledgments

x

Elaine Crable Xavier University

Elizabeth Duett Delgado Community College

Erhan Uskup Houston Community College–Northwest

Eric Martin University of Tennessee

Erika Nadas Wilbur Wright College

Evelyn Schenk Saginaw Valley State University

Floyd Winters Manatee Community College

Frank Lucente Westmoreland County Community College

G. Jan Wilms Union University

Gail Cope Sinclair Community College

Gary DeLorenzo California University of Pennsylvania

Gary Garrison Belmont University

Gary McFall Purdue University

George Cassidy Sussex County Community College

Gerald Braun Xavier University

( )

Gerald Burgess Western New Mexico University

Gladys Swindler Fort Hays State University

Gurinder Mehta Sam Houston State University

Hector Frausto California State University Los Angeles

Heith Hennel Valencia Community College

Henry Rudzinski Central Connecticut State University

Irene Joos La Roche College

Iwona Rusin Baker College; Davenport University

J. Roberto Guzman San Diego Mesa College

Jacqueline D. Lawson Henry Ford Community College

Jakie Brown, Jr. Stevenson University James Brown Central Washington University

۲

James Powers University of Southern Indiana

Jane Stam Onondaga Community College

Janet Bringhurst Utah State University

Janice Potochney Gateway Community College

Jean Luoma Davenport University

Jean Welsh Lansing Community College

Jeanette Dix Ivy Tech Community College

Jennifer Day Sinclair Community College

Jill Canine Ivy Tech Community College

Jill Young Southeast Missouri State University

Jim Chaffee The University of Iowa Tippie College of Business

Joanne Lazirko University of Wisconsin–Milwaukee

Jodi Milliner Kansas State University

John Hollenbeck Blue Ridge Community College

John Meir Midlands Technical College

John Nelson Texas Christian University

John Seydel Arkansas State University

Judith A. Scheeren Westmoreland County Community College

Judith Brown The University of Memphis

Juliana Cypert Tarrant County College

Kamaljeet Sanghera George Mason University

Karen Priestly Northern Virginia Community College

Karen Ravan Spartanburg Community College

Karen Tracey Central Connecticut State University

Kathleen Brenan Ashland University Ken Busbee Houston Community College

Kent Foster Winthrop University

Kevin Anderson Solano Community College

Kim Wright The University of Alabama

Kirk Atkinson Western Kentucky University

Kristen Hockman University of Missouri–Columbia

Kristi Smith Allegany College of Maryland

Laura Marcoulides Fullerton College

Laura McManamon University of Dayton

Laurence Boxer Niagara University

Leanne Chun Leeward Community College

Lee McClain Western Washington University

Lewis Cappelli Hudson Valley Community College

Linda D. Collins Mesa Community College

Linda Johnsonius Murray State University

Linda Lau Longwood University

Linda Theus Jackson State Community College

Linda Williams Marion Technical College

Lisa Miller University of Central Oklahoma

Lister Horn Pensacola Junior College

Lixin Tao Pace University

Loraine Miller Cayuga Community College

Lori Kielty Central Florida Community College

Lorna Wells Salt Lake Community College

Lorraine Sauchin Duquesne University

Lucy Parakhovnik California State University–Northridge

Lynn Baldwin Madison College

Lynn Keane University of South Carolina

Lynn Mancini Delaware Technical Community College

Lynne Seal Amarillo College

Mackinzee Escamilla South Plains College

Marcia Welch Highline Community College

Margaret McManus Northwest Florida State College

Margaret Warrick Allan Hancock College

Marilyn Hibbert Salt Lake Community College

Mark Choman Luzerne County Community College

Mary Beth Tarver Northwestern State University

Mary Duncan University of Missouri–St. Louis

Maryann Clark University of New Hampshire

Melissa Nemeth Indiana University–Purdue University Indianapolis

Melody Alexander Ball State University

( )

Michael Douglas University of Arkansas at Little Rock

Michael Dunklebarger Alamance Community College

Michael G. Skaff College of the Sequoias

Michele Budnovitch Pennsylvania College of Technology

Mike Jochen East Stroudsburg University

Mike Michaelson Palomar College

Mike Scroggins Missouri State University

Mimi Spain Southern Maine Community College

Muhammed Badamas Morgan State University

NaLisa Brown University of the Ozarks Nancy Grant Community College of Allegheny County–South Campus

Nanette Lareau University of Arkansas Community College–Morrilton

Nikia Robinson Indian River State University

Pam Brune Chattanooga State Community College

Pam Uhlenkamp Iowa Central Community College

Patrick Smith Marshall Community and Technical College

Paul Addison Ivy Tech Community College

Paul Hamilton New Mexico State University

Paula Ruby Arkansas State University

Peggy Burrus Red Rocks Community College

Peter Ross SUNY Albany

Philip H. Nielson Salt Lake Community College

Philip Valvalides Guilford Technical Community College

Ralph Hooper University of Alabama

Ranette Halverson Midwestern State University

Richard Blamer John Carroll University

Richard Cacace Pensacola Junior College

Richard Hewer Ferris State University

Richard Sellers Hill College

Rob Murray Ivy Tech Community College

Robert Banta Macomb Community College

Robert Dus ek Northern Virginia Community College

Robert G. Phipps, Jr. West Virginia University

Robert Sindt Johnson County Community College Robert Warren Delgado Community College

۲

Robyn Barrett St. Louis Community College–Meramec

Rocky Belcher Sinclair Community College

Roger Pick University of Missouri at Kansas City

Ronnie Creel Troy University

Rosalie Westerberg Clover Park Technical College

Ruth Neal Navarro College

Sandra Thomas Troy University

Sheila Gionfriddo Luzerne County Community College

Sherrie Geitgey Northwest State Community College

Sherry Lenhart Terra Community College

Shohreh Hashemi University of Houston–Downtown

Sophia Wilberscheid Indian River State College

Sophie Lee California State University–Long Beach

Stacy Johnson Iowa Central Community College

Stephanie Kramer Northwest State Community College

Stephen Z. Jourdan Auburn University at Montgomery

Steven Schwarz Raritan Valley Community College

Sue A. McCrory Missouri State University

Sumathy Chandrashekar Salisbury University

Susan Fuschetto Cerritos College

Susan Medlin UNC Charlotte

Susan N. Dozier Tidewater Community College

Suzan Spitzberg Oakton Community College

Suzanne M. Jeska County College of Morris

Sven Aelterman Troy University

Sy Hirsch Sacred Heart University

Sylvia Brown Midland College

Tanya Patrick Clackamas Community College

Terri Holly Indian River State College

Terry Ray Rigsby Hill College

۲

Thomas Rienzo Western Michigan University

Tina Johnson Midwestern State University Tommy Lu Delaware Technical Community College

۲

Troy S. Cash Northwest Arkansas Community College

Vicki Robertson Southwest Tennessee Community

Vickie Pickett Midland College

Vivianne Moore Davenport University

Weifeng Chen California University of Pennsylvania Wes Anthony Houston Community College

William Ayen University of Colorado at Colorado Springs

Wilma Andrews Virginia Commonwealth University

Yvonne Galusha University of Iowa

Special thanks to our content development and technical team:

| Barbara Stover | LeeAnn Bates                           |
|----------------|----------------------------------------|
| Lisa Bucki     | MyLab IT content author                |
| Lori Damanti   | Becca Golden<br>Media Producer         |
| Sallie Dodson  | Jennifer Hurley                        |
| Morgan Hetzler | MyLab IT content author                |
| Ken Mayer      | Kevin Marino                           |
| Joyce Nielsen  | MyLab IT content author                |
| Chris Parent   | Ralph Moore<br>MyLab IT content author |
| Sean Portnoy   | Jerri Williams                         |
| Steven Rubin   | MyLab IT content author                |

Acknowledgments

## Preface

# The Exploring Series and You

۲

*Exploring* is Pearson's Office Application series that requires students like you to think "beyond the point and click." In this edition, the *Exploring* experience has evolved to be even more in tune with the student of today. With an emphasis on Mac compatibility, critical thinking, and continual updates to stay in sync with the changing Microsoft Office 365, and by providing additional valuable assignments and resources, the *Exploring* series is able to offer you the most usable, current, and beneficial learning experience ever.

The goal of *Exploring* is, as it has always been, to go farther than teaching just the steps to accomplish a task—the series provides the theoretical foundation for you to understand when and why to apply a skill. As a result, you achieve a deeper understanding of each application and can apply this critical thinking beyond Office and the classroom.

## New to This Edition

**Continual eText Updates:** This edition of *Exploring* is written to Microsoft<sup>®</sup> Office 365<sup>®</sup>, which is constantly updating. In order to stay current with the software, we are committed to twice annual updates of the eText and Content Updates document available as an instructor resource for text users.

**Focus on Mac:** Mac usage is growing, and even outstripping PC usage at some four-year institutions. In response, new features such as Mac Tips, On a Mac step boxes, Mac Troubleshooting, and Mac tips on Student Reference Cards help ensure Mac users have a flawless experience using *Exploring*.

**Expanded Running Case:** In this edition, the Running Case has been expanded to all applications, with one exercise per chapter focusing on the New Castle County Technical Services case, providing a continuous and real-world project for students to work on throughout the semester.

**Pre-Built Learning Modules:** Pre-built inside MyLab IT, these make course setup a snap. The modules are based on research and instructor best practices, and can be easily customized to meet your course requirements.

**Critical Thinking Modules:** Pre-built inside MyLab IT, these pair a Grader Project with a critical thinking quiz that requires students to first complete a hands-on project, then reflect on what they did and the data or information they interacted with, to answer a series of objective critical thinking questions. These are offered both at the chapter level for regular practice, as well as at the Application level where students can earn a Critical Thinking badge.

#### What's New for MyLab IT Graders

**Graders with WHY:** All Grader project instructions now incorporate the scenario and the WHY to help students critically think and understand why they're performing the steps in the project.

**Hands-On Exercise Assessment Graders:** A new Grader in each chapter that mirrors the Hands-On Exercise. Using an alternate scenario and data files, this new Grader is built to be more instructional and features Learning Aids such as Read (eText), Watch (video), and Practice (guided simulation) in the Grader report to help students learn, remediate, and resubmit.

**Auto-Graded Critical Thinking Quizzes:** 

- Application Capstones that allow students to earn a Critical Thinking badge
- · Chapter-level quizzes for each Mid-Level Exercise Grader project

۲

**Improved Mac Compatibility in Graders:** All Graders are tested for Mac compatibility and any that can be made 100% Mac compatible are identified in the course. This excludes Access projects as well as any that use functionality not available in Mac Office.

Preface

xiv

( )

09/01/19 3:11 PM

**Autograded Integrated Grader Projects:** Based on the discipline-specific integrated projects, covering Word, Excel, PowerPoint, and Access in various combinations.

**Final Solution Image:** Included with Grader student downloads, final output images allows students to visualize what their solution should look like.

#### What's New for MyLab IT Simulations

**Updated Office 365, 2019 Edition Simulations:** Written by the *Exploring* author team, ensures one-to-one content to directly match the Hands-On Exercises (Simulation Training) and mirror them with an alternate scenario (Simulation Assessment).

**Student Action Visualization:** Provides a playback of student actions within the simulation for remediation by students and review by instructors when there is a question about why an action is marked as incorrect.

## Series Hallmarks

The **How/Why Approach** helps students move beyond the point and click to a true understanding of how to apply Microsoft Office skills.

- White Pages/Yellow Pages clearly distinguish the theory (white pages) from the skills covered in the Hands-On Exercises (yellow pages) so students always know what they are supposed to be doing and why.
- **Case Study** presents a scenario for the chapter, creating a story that ties the Hands-On Exercises together and gives context to the skills being introduced.
- **Hands-On Exercise Videos** are tied to each Hands-On Exercise and walk students through the steps of the exercise while weaving in conceptual information related to the Case Study and the objectives as a whole.

An **Outcomes focus** allows students and instructors to know the higher-level learning goals and how those are achieved through discreet objectives and skills.

- **Outcomes** presented at the beginning of each chapter identify the learning goals for students and instructors.
- **Enhanced Objective Mapping** enables students to follow a directed path through each chapter, from the objectives list at the chapter opener through the exercises at the end of the chapter.
  - **Objectives List:** This provides a simple list of key objectives covered in the chapter. This includes page numbers so students can skip between objectives where they feel they need the most help.
  - **Step Icons:** These icons appear in the white pages and reference the step numbers in the Hands-On Exercises, providing a correlation between the two so students can easily find conceptual help when they are working hands-on and need a refresher.
  - **Quick Concepts Check:** A series of questions that appear briefly at the end of each white page section. These questions cover the most essential concepts in the white pages required for students to be successful in working the Hands-On Exercises. Page numbers are included for easy reference to help students locate the answers.
  - **Chapter Objectives Review:** Located near the end of the chapter and reviews all important concepts covered in the chapter. Designed in an easy-to-read bulleted format.
- MOS Certification Guide for instructors and students to direct anyone interested in prepping for the MOS exam to the specific locations to find all content required for the test.

**End-of-Chapter Exercises** offer instructors several options for assessment. Each chapter has approximately 11–12 exercises ranging from multiple choice questions to open-ended projects.

- Multiple Choice, Key Terms Matching, Practice Exercises, Mid-Level Exercises, Running Case, Disaster Recovery, and Capstone Exercises are at the end of all chapters.
  - Enhanced Mid-Level Exercises include a Creative Case (for PowerPoint and Word), which allows students some flexibility and creativity, not being bound by a definitive solution, and an **Analysis Case** (for Excel and Access), which requires students to interpret the data they are using to answer an analytic question.
- **Application Capstone** exercises are included in the book to allow instructors to test students on the contents of a single application.

( )

# The Exploring Series and MyLab IT

۲

The *Exploring Series* has been a market leader for more than 20 years, with a hallmark focus on both the *how* and *why* behind what students do within the Microsoft Office software. In this edition, the pairing of the text with MyLab IT Simulations, Graders, Objective Quizzes, and Resources as a fully complementary program allows students and instructors to get the very most out of their use of the *Exploring Series*.

To maximize student results, we recommend pairing the text content with MyLab IT, which is the teaching and learning platform that empowers you to reach every student. By combining trusted author content with digital tools and a flexible platform, MyLab personalizes the learning experience and helps your students learn and retain key course concepts while developing skills that future employers are seeking in their candidates.

# Solving Teaching and Learning Challenges

Pearson addresses these teaching and learning challenges with *Exploring* and MyLab IT 2019.

#### **Reach Every Student**

MyLab IT 2019 delivers trusted content and resources through easy-to-use, Prebuilt Learning Modules that promote student success. Through an authentic learning experience, students become sharp critical thinkers and proficient in Microsoft Office, developing essential skills employers seek.

# Practice and Feedback: What do I do when I get stuck or need more practice?

MyLab IT features **Integrated Learning Aids** within the Simulations and now also within the Grader Reports, allowing students to choose to Read (via the eText), Watch (via an author-created hands-on video), or Practice (via a guided simulation) whenever they get stuck. These are conveniently accessible directly within the simulation training so that students do not have to leave the graded assignment to access these helpful resources. The **Student Action Visualization** captures all the work students do in the Simulation for both Training and Assessment and allows students and instructors to watch a detailed playback for the purpose of remediation, and defensible grading. Score Card Detail allows you to easily see where students were scored correctly or incorrectly, pointing out how many points were deducted on each step. Live Comments Report allows you and the students to see the actual files the student submitted with mark-ups/comments on what they missed and now includes Learning Aids to provide immediate remediation for incorrect steps.

#### Application, Motivation, and Employability Skills: Why am I taking this course, and will this help me get a job?

Students want to know that what they are doing in this class is setting them up for their ultimate goal—to get a job. With an emphasis on **employability skills** like critical thinking and other soft skills, **digital badges** to prove student proficiency in Microsoft skills and critical thinking, and **MOS Certification practice materials** in MyLab IT, the *Exploring Series* is putting students on the path to differentiate themselves in the job market, so that they can find and land a job that values their schools once they leave school.

xvi

( )

( )

# Application: How do I get students to apply what they've learned in a meaningful way?

۲

The *Exploring Series* and MyLab IT offer instructors the ability to provide students with authentic formative and summative assessments. The realistic and hi-fidelity **simulations** help students feel like they are working in the real Microsoft applications and allow them to explore, use 96% of Microsoft methods, and do so without penalty. The **Grader projects** allow students to gain real-world context as they work live in the application, applying both an understanding of how and why to perform certain skills to complete a project. New **Critical Thinking quizzes** require students to demonstrate their understanding of why, by answering questions that force them to analyze and interpret the project they worked on to answer a series of objective questions. The new **Running Case** woven through all applications requires students to apply their knowledge in a realistic way to a long-running, semester-long project focused on the same company.

# Ease of Use: I need a course solution that is easy to use for both me and my students

MyLab IT 2019 is the easiest and most accessible in its history. With new **Prebuilt Learning** and **Critical Thinking Modules** course set-up is simple! **LMS integration capabilities** allow users seamless access to MyLab IT with single sign-on, grade sync, and asset-level deep linking. Continuing a focus on accessibility, MyLab IT includes an **integrated Accessibility Toolbar** with translation feature for students with disabilities, as well as a **Virtual Keyboard** that allows students to complete keyboard actions entirely on screen. There is also an enhanced focus on Mac compatibility with even more Mac-compatible Grader projects,

# **Developing Employability Skills**

**High-Demand Office Skills** are taught to help students gain these skills and prepare for the Microsoft Office Certification exams (MOS). The MOS objectives are covered throughout the content, and a MOS Objective Appendix provides clear mapping of where to find each objective. Practice exams in the form of Graders and Simulations are available in MyLab IT.

**Badging** Digital badges are available for students in Introductory and Advanced Microsoft Word, Excel, Access, and PowerPoint. This digital credential is issued to students upon successful completion (90%+ score) of an Application Capstone Badging Grader project. MyLab IT badges provide verified evidence that learners have demonstrated specific skills and competencies using Microsoft Office tools in a real project and help distinguish students within the job pool. Badges are issued through the Acclaim system and can be placed in a LinkedIn ePortfolio, posted on social media (Facebook, Twitter), and/or included in a résumé. Badges include tags with relevant information that allow students to be discoverable by potential employers, as well as search for jobs for which they are qualified.

"The badge is a way for employers to actually verify that a potential employee is actually somewhat fluent with Excel."—Bunker Hill Community College Student

The new **Critical Thinking Badge** in MyLab IT for 2019 provides verified evidence that learners have demonstrated the ability to not only complete a real project, but also analyze and problem-solve using Microsoft Office applications. Students prove this by completing an objective quiz that requires them to critically think about the project, interpret data, and explain why they performed the actions they did in the project. Critical Thinking is a hot button issue at many institutions and is highly sought after in job candidates, allowing students with the Critical Thinking Badge to stand out and prove their skills.

**Soft Skills Videos** are included in MyLab IT for educators who want to emphasize key employability skills such as Accepting Criticism and Being Coachable, Customer Service, and Resume and Cover Letter Best Practices.

xvii

# Resources

| Instructor Teaching Res                                                             | sources                                                                                                    |
|-------------------------------------------------------------------------------------|----------------------------------------------------------------------------------------------------|
| Supplements Available<br>to Instructors at<br>www.pearsonhighered.com/<br>exploring | Features of the Supplement                                                                                                    |
| Instructor's Manual                                                                 | Available for each chapter and includes:                                                                                                    |
|                                                                                     | <ul> <li>List of all Chapter Resources, File Names, and Where to Find</li> <li>Chapter Overview</li> <li>Class Run-Down</li> <li>Key Terms</li> <li>Discussion Questions</li> <li>Practice Projects &amp; Applications</li> <li>Teaching Notes</li> <li>Additional Web Resources</li> <li>Projects and Exercises with File Names</li> <li>Solutions to Multiple Choice, Key Terms Matching, and Quick Concepts Checks</li> </ul>                            |
| Solutions Files, Annotated<br>Solution Files, Scorecards                            | <ul> <li>Available for all exercises with definitive solutions</li> <li>Annotated Solution Files in PDF feature callouts to enable easy grading</li> <li>Scorecards to allow for easy scoring for hand-grading all exercises with definitive solutions, and scoring by step adding to 100 points.</li> </ul>                                                                                                    |
| Rubrics                                                                             | For Mid-Level Exercises without a definitive solution. Available<br>in Microsoft Word format, enabling instructors to customize the<br>assignments for their classes                                                                                                    |
| Test Bank                                                                           | <ul> <li>Approximately 75–100 total questions per chapter, made up of multiple-choice, true/false, and matching.</li> <li>Questions include these annotations:</li> <li>Correct Answer</li> <li>Difficulty Level</li> <li>Learning Objective</li> <li>Alternative versions of the Test Bank are available for the following LMS: Blackboard CE/Vista, Blackboard, Desire2Learn, Moodle, Sakai, and Canvas</li> </ul>                                        |
| Computerized TestGen                                                                | <ul> <li>TestGen allows instructors to:</li> <li>Customize, save, and generate classroom tests</li> <li>Edit, add, or delete questions from the Test Item Files</li> <li>Analyze test results</li> <li>Organize a database of tests and student results</li> </ul>                                                                                                    |
| PowerPoint Presentations                                                            | <ul> <li>PowerPoints for each chapter cover key topics, feature key images from the text, and include detailed speaker notes in addition to the slide content.</li> <li>PowerPoints meet accessibility standards for students with disabilities. Features include, but are not limited to:</li> <li>Keyboard and Screen Reader access</li> <li>Alternative text for images</li> <li>High color contrast between background and foreground colors</li> </ul> |

۲

xviii

۲

۲

| Scripted Lectures                                                                   | <ul> <li>A lecture guide that provides the actions and language to help demonstrate skills from the chapter</li> <li>Follows the activity similar to the Hands-On Exercises but with an alternative scenario and data files</li> </ul>                                                                                          |
|-------------------------------------------------------------------------------------|----------------------------------------------------------------------------------------------------|
| Prepared Exams                                                                      | <ul> <li>An optional Hands-On Exercise that can be used to assess<br/>students' ability to perform the skills from each chapter, or<br/>across all chapters in an application.</li> <li>Each Prepared Exam folder includes the needed data files,<br/>instruction file, solution, annotated solution, and scorecard.</li> </ul> |
| Outcome and Objective Maps                                                          | <ul> <li>Available for each chapter to help you determine what to assign</li> <li>Includes every exercise and identifies which outcomes, objectives, and skills are included from the chapter</li> </ul>                                                                                                    |
| MOS Mapping, MOS Online<br>Appendix                                                 | <ul> <li>Based on the Office 2019 MOS Objectives</li> <li>Includes a full mapping of where each objective is covered in the materials</li> <li>For any content not covered in the textbook, additional material is available in the Online Appendix document</li> </ul>                                                         |
| Transition Guide                                                                    | A detailed spreadsheet that provides a clear mapping of content<br>from Exploring Microsoft Office 2016 to Exploring Microsoft<br>Office 365, 2019 Edition                                                                                                    |
| Content Updates Guide                                                               | A living document that features any changes in content based on<br>Microsoft Office 365 changes as well as any errata                                                                                                    |
| Assignment Sheets                                                                   | Document with a grid of suggested student deliverables per<br>chapter that can be passed out to students with columns for<br>Due Date, Possible Points, and Actual Points                                                                                                    |
| Sample Syllabus                                                                     | Syllabus templates set up for 8-week, 12-week, and 16-week courses                                                                                                    |
| Answer Keys for Multiple<br>Choice, Key Terms Matching,<br>and Quick Concepts Check | Answer keys for each objective, matching, or short-answer question type from each chapter                                                                                                    |

۲

| Student Resources                                                                |                                                                                                    |
|----------------------------------------------------------------------------------|----------------------------------------------------------------------------------------------------|
| Supplements Available<br>to Students at<br>www.pearsonhighered.com/<br>exploring | Features of the Supplement                                                                                                    |
| Student Data Files                                                               | All data files needed for the following exercises, organized by<br>chapter:<br>• Hands-On Exercises<br>• Practice Exercises<br>• Mid-Level Exercises<br>• Running Case<br>• Disaster Recovery Case<br>• Capstone Exercise                                               |
| MOS Certification Material                                                       | <ul> <li>Based on the Office 2019 MOS Objectives</li> <li>Includes a full mapping of where each objective is covered in the materials</li> <li>For any content not covered in the textbook, additional material is available in the Online Appendix document</li> </ul> |

xix

۲